## **CDMS User Community Meeting**

#### How to Implement and Use 21R3 Features

January 2022

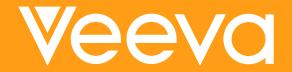

#### Customer Success Managers (CSM), CDMS Customer Success

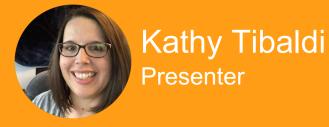

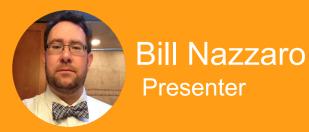

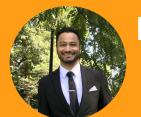

Pratik Patel Presenter

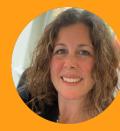

Megan Ferris Moderator, Q&A

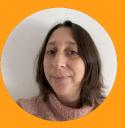

Veeva

Melanie Migliore Moderator, Q&A

## **Interact With Us!**

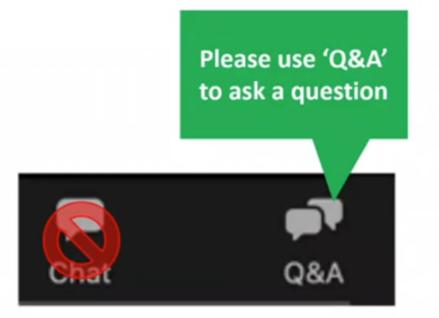

<u>Questions?</u> cdmscustomersuccess@veeva.com

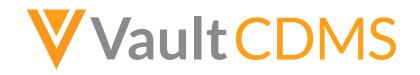

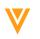

## Agenda

- Rules
- EDC Tools
  - SDE Enhancements
  - New Data Listings
  - Audit Trail Options
- Safety
- References & Upcoming Dates

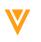

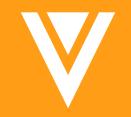

# Rules

#### **New Functions**

#### The following were added in 21R3:

- Previous / Next comparators
- IsAnyBlank (must compare the same data types)
- AllEqual
- Count
- Countlf
- GetAllMatches
- Text no longer requires format
- Email rules:
  - previous\_Submit\_Value\_v
  - has\_value\_changed\_v
  - submit\_counter\_v

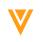

#### **Check Previous Value in an Item Group**

| Expr        | ession      | Check Sy      | ntax Forma    | t Formula Language Refere   | ence | View Rule Bindings                                                                                                |           |            |
|-------------|-------------|---------------|---------------|-----------------------------|------|----------------------------------------------------------------------------------------------------|-----------|------------|
| 2<br>3<br>4 | #define     | EGDTC_PRE     | DTC, EGDTC    | _ECG6[-1].EGDTC             |      |                                                                                                    |           |            |
|             |             |               |               |                             |      |                                                                                                    |           |            |
|             |             |               |               |                             |      | #define                                                                                                    | to create | Variables, |
| Actio       | ons         |               |               |                             |      |                                                                                                    |           |            |
| Perform     | the followi | ing action(s) | ) when the Ex | pression evaluates to true. |      |                                                                                                    |           |            |
|             |             |               |               |                             |      |                                                                                                    | 1         |            |
| Que         | ery 🔻 Ite   | em 🔻 this     | s event > ECC | G6 > ig_ECG6 > EGDTC        |      | This ECG is BEFORE the previous ECG.<br>Please correct so that ECGs are in order,<br>with the earliest ECG first. |           |            |

#### Check Next Value in an Item Group

Expression Check Syntax Format Formula Language Reference View Rule Bindings 1 #define EGDTC @Form.ig\_ECG6\_2.EGDTC 2 #define EGDTC\_Next @Form.ig\_ECG6\_2[+1].EGDTC 4 Not(IsAnyBlank(EGDTC, EGDTC Next)) && 5 EGDTC > EGDTC\_Next #define to create Variables, Ctrl + Space Actions Perform the following action(s) when the Expression evaluates to true. This ECG is AFTER the next ECG. Please Query 
Item 
this event > ECG6\_2 > ig\_ECG6\_2 > EGDTC correct so that ECGs are in order, with the

#### V

earliest ECG first.

## **Check Previous Value in an Event Group**

Expression Check Syntax Format Formula Language Reference View Rule Bindings

1 #define Weight @EventGroup.Visit-1.Vital-Signs.Vital-Sign-Measurement.Weight 2 #define PrevWeight @EventGroup[-1].Visit-1.Vital-Signs.Vital-Sign-Measurement.Weight 3

4 Not(IsAnyBlank(Weight, PrevWeight)) &&

5 (Abs(Weight - PrevWeight)/PrevWeight) >= .1

#define to create Variables, Ctrl + Space

#### Actions

Perform the following action(s) when the Expression evaluates to true.

Query 
Item 
Vital-Signs > Vital-Sign-Measurement > Weight 
Weight has changed by more than 10%

#### Count that AE Term > 0

Expression Check Syntax Format Formula Language Reference View Rule Bindings

1 #define COMPLTYN @Form.DSES.COMPLTYN
2 #define AEYN \$common\_forms.common.Adverse-Event\_YN.AE-General-information.AEYN
3 #define AETERM \$common\_forms.common.Adverse-Event[\*].ig\_AE.AETERM
4
5 Not(IsBlank(COMPLTYN)) &&
6 AEYN = "Y" &&
7 Count(AETERM) = 0

#define to create Variables, Ctrl + Space

#### Actions

Perform the following action(s) when the Expression evaluates to true.

Query - Item - this event > DSES > DSES > COMPLTYN 🧪

End of Study completion is entered, and AE is reported as Yes, but no AE names are found in the casebook.

## Multiple AE Marked as Fatal Using Countlf()

Expression Check Syntax Format Formula Language Reference View Rule Bindings

1 #define DSDECOD\_EOS @Form.DSES.DSDECOD\_EOS
2 #define Outcome \$common\_forms.common.Adverse-Event[\*].ig\_AE.Outcome
3
4 DSDECOD\_EOS = "DEATH" &&
5 CountIf("FATAL", Outcome) > 1

#define to create Variables, Ctrl + Space

#### Actions

Perform the following action(s) when the Expression evaluates to true.

Query Vitem Vites event > DSES > DSES > DSDECOD\_EOS / Only 1 AE should be marked as Fatal

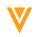

## Confirm AllEqual() for Dates

Expression Check Syntax Format Formula Language Reference View Rule Bindings

1 #define AEEndDate @Form.ig\_AE.AE-End-Date 2 #define DTHDAT \$eg\_EOS.End-of-Study.DD.DD.DTHDAT 3 #define Outcome @Form.ig\_AE.Outcome 4 5 Not(IsAnyBlank(AEEndDate, DTHDAT)) && 6 Outcome = "FATAL" && 7 Not(AllEqual(AEEndDate, DTHDAT))

#define to create Variables, Ctrl + Space

#### Actions

Perform the following action(s) when the Expression evaluates to true.

Query - Item - this event > Adverse-Event > ig\_AE > AE-End-Date 🧳

End date must match Date of Death when Outcome is Fatal.

#### Tumor Growth Across Weeks Using GetAllMatches()

Expression Check Syntax Format Formula Language Reference View Rule Bindings

1 #define TRORRES\_MEASURMENT @Form.TUTG2[\*].TRORRES\_MEASURMENT

2 #define week\_assessed @Form.TUTG2[\*].week\_assessed

3

4 Not(IsAnyBlank(TRORRES\_MEASURMENT)) &&

5 Max(GetAllMatches("WK1", week\_assessed, TRORRES\_MEASURMENT)) < Max(GetAllMatches("WK3", week\_assessed, TRORRES\_MEASURMENT))</pre>

#define to create Variables, Ctrl + Space j

#### Actions

Perform the following action(s) when the Expression evaluates to true.

Query 
Item 
this event > TU\_TRG > TUTG2 [3] > TRORRES\_MEASURMENT 
Lesion size has not reduced since week 1.

## Confirm Two Digits After the Decimal with Text()

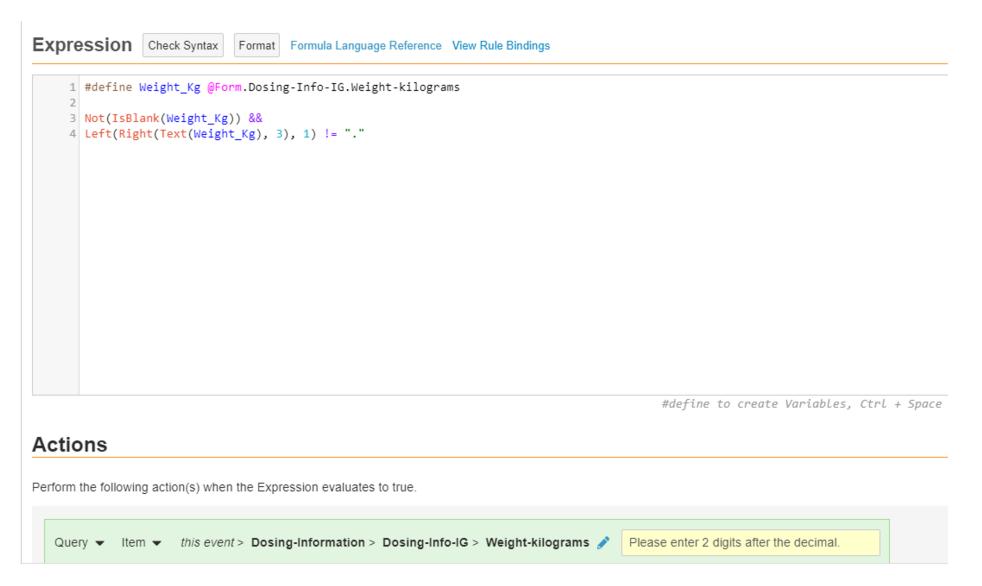

#### Email Rule to Send Only on First Submission

| Ex   | pres    | Check                   | K Syntax Format Fo                         | ormula Language Reference Vie | w Rule Bindings | gs                                          |
|------|---------|-------------------------|--------------------------------------------|-------------------------------|-----------------|---------------------------------------------|
|      |         |                         | us @Form.ig_AE.Seri<br>orm.submit_counter_ |                               |                 |                                             |
|      |         | Serious = "Y"<br>AE = 1 | &&                                         |                               |                 |                                             |
|      |         |                         |                                            |                               |                 |                                             |
|      |         |                         |                                            |                               |                 |                                             |
|      |         |                         |                                            |                               |                 |                                             |
|      |         |                         |                                            |                               |                 |                                             |
|      |         |                         |                                            |                               |                 | #define to create Variables, Ctrl + Space j |
| Ac   | tio     | ns                      |                                            |                               |                 |                                             |
| Perf | form th | e following actio       | on(s) when the Express                     | ion evaluates to true.        |                 |                                             |
|      | Send    | Email 🔻                 | To:                                        | SAE_Notification 3            | •               | Search for token                            |
|      |         |                         |                                            | Copyright                     | © Veeva Svste   | tems                                        |

#### **Email Rule for SAE Downgrade**

Expression Check Syntax Format Formula Language Reference View Rule Bindings

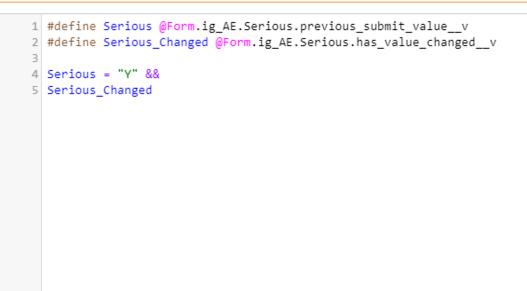

#define to create Variables, Ctrl + Space ;

#### Actions

Perform the following action(s) when the Expression evaluates to true.

Send Email 
To: SAE\_Notification 
Search for token

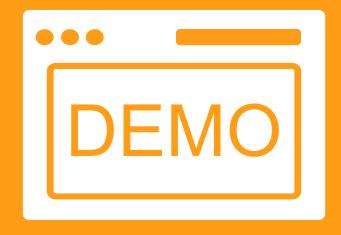

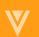

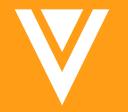

# Study Data Extracts (SDE) New Data Listings

## **Study Data Extracts**

- Increased consistency with coding columns to remove spaces
- Included information in the Job History about which options were selected for the job run
- Increased naming consistency between key clinical data columns and system dataset columns
- Added columns for arms and cohorts to the SYS\_SUB dataset
- Added the Last Signature Date column to the SYS\_FORM dataset
- Added the Item Definition and Lab Analyte Name columns to the SYS\_ILB dataset

SYS Dataset contents are outlined in <u>CDMS Help</u>

## **Study Data Extracts**

- Additional columns are available to align with Utilities version 5 to the following System Datasets:
  - SYS\_EVT
    - Event Group, Event External ID, Last Modified Date/Time of the Event Date, Scheduled Window Status, Dates Outside Window, Expected number of forms, When one or more forms not yet complete number of days past due
  - SYS\_FORM
    - Event Group, Event External ID, SDV Required, Date/Time of last SDV Modification, DMR Required, Last Signature Date
  - SYS\_ILB
    - Event Group, Event External ID, Event Group Sequence, Form External ID, Item Definition, Analyte Name
  - SYS\_Q
    - Event Group, Event External ID, Event Group Sequence, Form External ID, Whether the data changed after query creation

SYS Dataset contents are outlined in <u>CDMS Help</u>

## Generating the SDE

- EDC Tools > Select Study > Jobs > New Job > Study Data Extract
- Complete Job Options

| New Job                                                                                                    | 0                 | Use Item External ID instead of Item Name for column headers |
|----------------------------------------------------------------------------------------------------|-------------------|--------------------------------------------------------------|
| Type Study Data Extract Include Restricted Data                                                                      | Frequency Run Now | Include separate Date and Time columns for Datetime items    |
| Clinical Data Options Use Item External ID instead of Item Name for column headers                                   |                   | Include forms intentionally left blank                       |
| Include separate Date and Time columns for Datelime items Include forms intentionally left blank Exclude blank forms |                   | Exclude blank forms                                          |
| Export Options<br>Zip File Name <b>@</b>                                                                             |                   | Export Options                                               |
| Export File Type                                                                                                    |                   | Zip File Name 🕕                                              |
| External Connection                                                                                                  |                   | .zip                                                         |
|                                                                                                    | Cancel Run Now    |                                                              |

Clinical Data Options

## **Study Listings**

- With this release, we added four (4) new study listings:
  - Subject Progress
  - Event Progress
  - Form Progress
  - Query Details

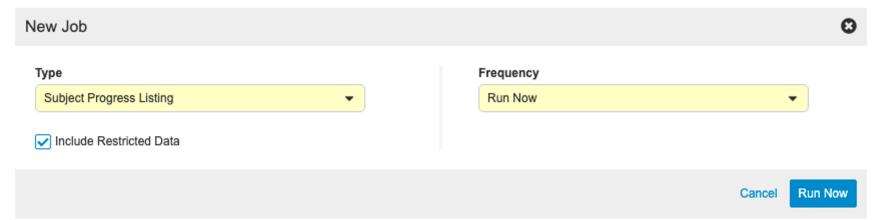

## Audit Trail Exports

- 21R3 Introduced Audit Trail Export by Site
  - Up to ten Sites can be selected for a single job. Like the Audit Trail by Study and Audit Trail by Site jobs, the output of this job will contain a .CSV file for each Subject in the selected site(s)
- Filtering
  - Audit Trail Exports generated from EDC Tools now allow for optional filtering to limit the information included in the exported audit .CSV files.

| Type<br>Audit Trail Ex | nort By Site |    | •          |      | Frequency<br>Run Now | - |  |
|------------------------|--------------|----|------------|------|----------------------|---|--|
| Audit Trail Ex         | port by Site |    | •          |      | Run Now              | • |  |
| Filter by              |              |    |            |      |                      |   |  |
| Date Range             | MM/DD/YYYY   | to | MM/DD/YYYY | iii) |                      |   |  |
| User                   |              |    |            | •    |                      |   |  |
| Run on                 |              |    |            |      |                      |   |  |
| Site                   |              |    |            |      |                      |   |  |
|                        |              |    | -          |      |                      |   |  |

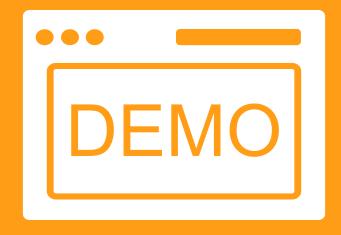

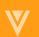

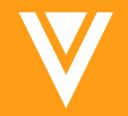

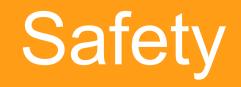

## **CDMS Safety Link**

Automated

Sites simply submit SAE forms and the system sends Cases to the Safety System. CDMS receives ACKs that are received and parsed First-Send & Follow Up

Messages included newly captured or changed items in the Submitted state. SAE & Related Forms

All SAE Form data that can map to E2B is included in transmitted Messages. It can also include data from several related forms via Form Linking.

## Flow in a Live Study

Site Submits SAE Form Instance for the first time. This creates a Case and the first Message (First-Send).

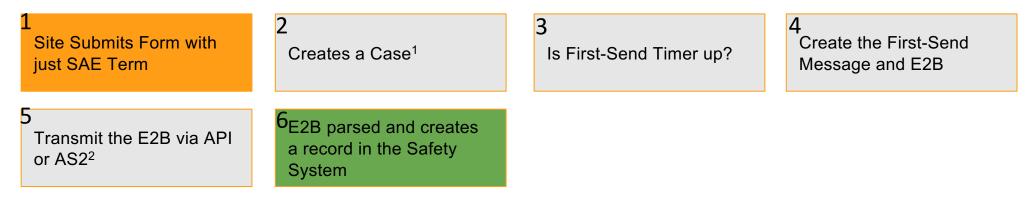

Site re-Submits SAE Form Instance with additional or updated data or updated form linking. This creates a second Message to an existing Case (Follow-Up).

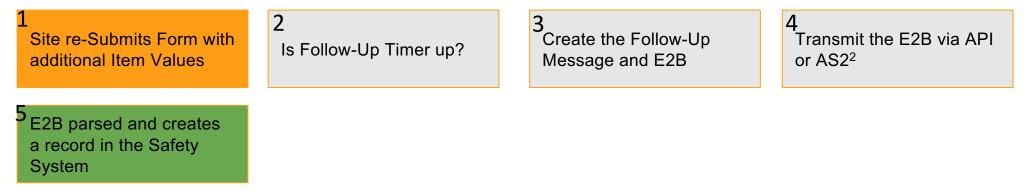

- <sup>1</sup> Also use and Send Email Rule to notify an email group on new SAEs. Include relevant Study and Form data in the email
- <sup>2</sup> Data is transmitted via APIs if integrating with a Safety Vault and via AS2 if integrating with Argus or other Third Party Safety System

## **CDMS Safety Link Timeline**

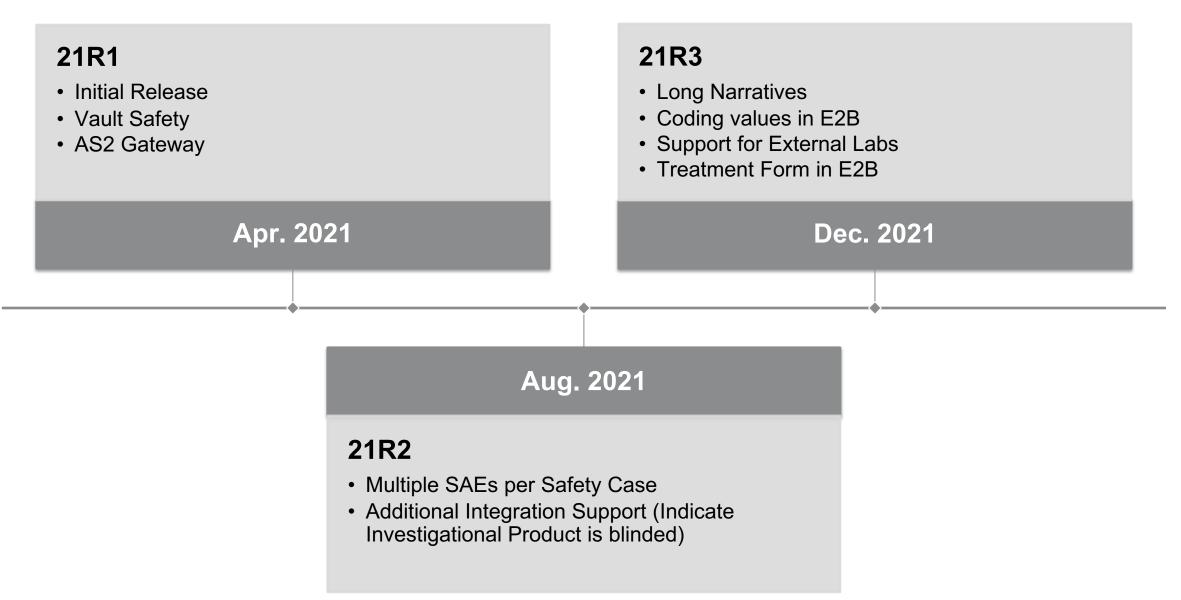

## 21R3 Updates in Depth

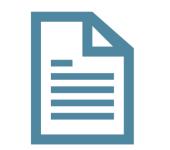

# Long Narratives included in XML file Transfer

Up to 100,000 characters for Case Narrative field (repeating item group)

Up to 20,000 characters for Reporter's Comments field on SAE form

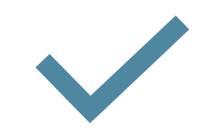

#### Coding Values in E2B XML

Coding values assigned to SAE in Vault Coder automatically included in E2B

Changes to coding values generate follow up message

## 21R3 Updates in Depth

#### External Unscheduled Lab Forms

- Safety Admin can map an external unscheduled lab form definition
- If linked to SAE, Safety link will generate follow up message
- E2B will include item values such as lab name, result, unit, lab date, normal range, and more

#### Treatment Form(s)

- More than one treatment form can be mapped
- First Send or Follow up will include the one Treatment form instance administered most recently prior to Start Date
- Follow up generated if newly submitted
   Treatment form meets criteria

|    |            | <ul> <li>External Labs</li> </ul> |     |                                              |                       |          |
|----|------------|-----------------------------------|-----|----------------------------------------------|-----------------------|----------|
|    |            |                                   |     |                                              | Include External Labs | • Yes    |
|    |            |                                   |     |                                              | External Labs Form*   |          |
|    |            | External Labs Fields              |     |                                              |                       |          |
|    |            | E2B ID 🔺                          | E2I | 3 Element                                    |                       | Data Ty  |
|    |            | F.r.1                             | Tes | t Date                                       |                       | Datetim  |
|    |            | F.r.2.1                           | Tes | t Name (free text)                           |                       | Text (25 |
|    |            | F.r.3.1                           | Tes | t Result (code)                              |                       | Numbei   |
|    |            | F.r.3.2                           | Tes | t Result (value / qualifier)                 |                       | Text (50 |
|    |            | F.r.3.3                           | Tes | t Result (unit)                              |                       | Text (50 |
|    |            | F.r.3.4                           | Res | sult Unstructured Data (free text)           |                       | Text (20 |
|    | G.k.9.i.2  | .r.3                              |     | Result of Assessmer                          |                       | Text (50 |
|    | G.k.9.i.3  | .1a                               |     | Time Interval betwee<br>Reaction / Event (nu |                       |          |
|    | G.k.9.i.3  | .1b                               |     | Time Interval betwee<br>Reaction / Event (un |                       |          |
|    | G.k.9.i.3  | .2a                               |     | Time Interval betwee<br>(number)             |                       |          |
|    | G.k.9.i.4  |                                   |     | Did Reaction Recur                           |                       |          |
|    |            |                                   |     |                                              |                       |          |
|    |            |                                   |     |                                              |                       |          |
| ٩d | d Treatmer | nt                                |     |                                              |                       |          |
| 4  |            |                                   |     |                                              |                       |          |

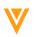

+

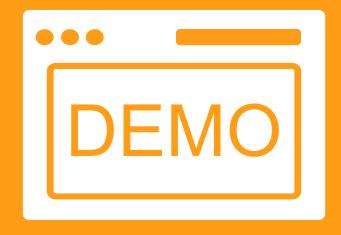

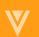

## **Configuration Components of Safety Link**

#### **Connection to Safety System**

- Connections are Vault Level
- Connection can either be to Vault Safety over Spark or any Safety System with an AS2 Gateway
- Vault CDMS can support multiple connections to different Safety Systems
- Connections are not part of deployment and are not listed in the SDS

CDMS Help Page References Configuring the Safety Link

#### **Study Specific Mappings**

- Each study has its own mapping of E2B elements
- Each study is configured with one (and only one) connection to a Safety System
- Mappings and which connection is setup in EDC Tools
- Mapping details are not part of deployments nor are included in the SDS
- You can import and export a mapping file
  - Used to move from UAT to Prod
  - Can also be used from study to study

## **Considerations During Study Build**

- What form data will be included?
  - How will differences in Standards vs E2B values be handled?
    - CDASH/Sponsor Standard codelists vs expected E2B Values (eg. Numeric vs. Text)
    - EDC Multiple Selections (eg. Action Taken) vs. E2B (single value)
  - Allow Multiple SAEs per Case? (requires repeating item groups)
  - Enable necessary form links for related case information
  - Use repeating item groups for long narratives (Item 1000 characters x 100 max repeat Item Group)

#### General Settings

- Reporter
- Blinded IP?
- First Send and Follow up schedule
- Minimum requirements to send
- Handling of null values for coding

E2B Mapping Serious Adverse Events Adverse Events Concomitant Medications Medical History Patient Characteristics In Case of Death External Labs Treatment

## **External Connection**

# External Connections LMS Safety LMS Search Q Name Type Status Bryce\_Pharma\_AS2\_Gateway AS2 Gateway Active Bryce\_Pharma\_Safety\_Vault Vault Safety

Vault Safety

- For integrating with a Safety Vault
- Vault Connections establishes connection between Vault CDMS and Vault Safety
- Vault Safety APIs used to post E2B and receive ACKs

AS2 Gateway

- For integrating with a Third Party Safety Systems (Argus, ArisG, etc.)
- Safety Link provides the CDMS AS2 Gateway
- Requires the Safety System to have an AS2 Gateway (purchased separately)

Fully activating the External Connection of any type requires steps from a a member of the CDMS Services Team (costs involved).

#### **Process Flow**

#### Minimum 8 weeks

| Pre-Requisites                                                                                     | Configuration                                                                                               | Establish<br>Connection                                                                                                    | UAT                                                                                                    | Go-live                                                                                                    |
|----------------------------------------------------------------------------------------------------|----------------------------------------------------------------------------------------------------|----------------------------------------------------------------------------------------------------|----------------------------------------------------------------------------------------------------|----------------------------------------------------------------------------------------------------|
| <ul> <li>New Study</li> <li>Live Safety Vault or<br/>Safety system with AS2<br/>Gateway</li> </ul> | <ul> <li>Create connections to<br/>Safety System</li> <li>Configure E2B mapping<br/>in EDC Tools</li> </ul> | <ul> <li>Establish connection<br/>between CDMS and<br/>Safety Vault (eg. Spark,<br/>AS2 gateway)</li> <li>Liaise with Safety team<br/>to complete<br/>connection in Safety<br/>Vault</li> </ul> | <ul> <li>Ensure UAT CDMS and<br/>Safety Vaults are set up<br/>and connected</li> <li>Customer conducts<br/>UAT</li> <li>Customer accepts<br/>Safety Link as part of<br/>UAT acceptance</li> </ul> | <ul> <li>Connect CDMS-Safety<br/>production vaults as<br/>part of deployment</li> <li>Import the E2B<br/>mapping</li> </ul> |

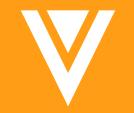

# **Community Resources**

## **Reference Pages**

#### **CDMS Help**

• What's New in 21R3

https://cdmshelp.veeva.com/gr/rn/general-releases/21r3/whats-new/

• CDMS Study Designer - Creating Rules (v2)

https://cdmshelp.veeva.com/gr/study-designers/rules/

Vault Formula Reference (v2)

http://cdmshelp.veeva.com/gr/resources/formula-reference-v2/#casebook-1

## Vault Community

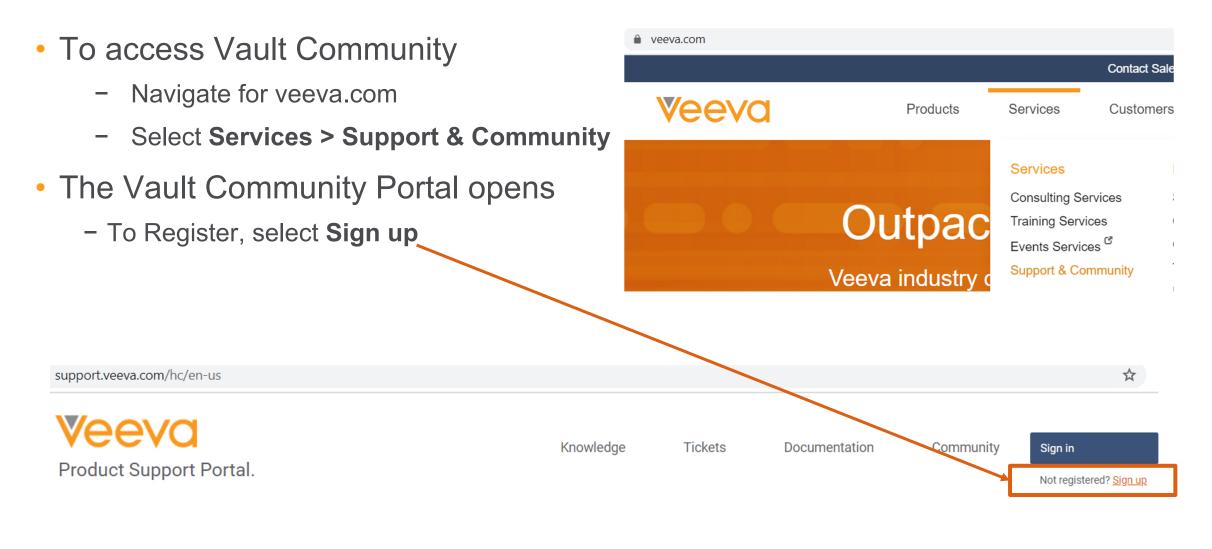

## Vault Community

- Enabled users
  - \*Role select System/Business Administrator
  - \*Product select Veeva Vault

| *First Name                               | <b>±</b> |
|-------------------------------------------|----------|
| *Last Name                                |          |
| *Job Title                                |          |
| *Phone                                    |          |
| *Email                                    |          |
| *Company Name                             |          |
| *Region                                   | ~        |
| System/Business Administrator             | ~        |
| Veeva Vault                               | ~        |
| *Manager Email (for approval)             |          |
| CRM Org ID, Vault ID, or Network Instance |          |

## **Upcoming Dates**

#### Dates for 22R1

- March 21 Release Notes
- March 24 Customer Preview Webinar
- March 28 PreRelease Availability
- ➢ April 22 General Release

#### **Veeva Trust Site**

https://trust.veeva.com/

| Veeva Vault CDMS Maintenance 21R3.0.19- No expected downtime                                                                                                    |
|----------------------------------------------------------------------------------------------------|
| 01/12/2022 7:00 pm PST                                                                                                    |
| There is a 21R3.0.19 maintenance release scheduled for the Veeva Vault CDMS service on Wednesday, Jan 12th at 7:00 PM PT for CDMS PODs: W1-22 , W1-1090 , W2-2092 , W1-1127 , W3-3121,W1-1139,W1-17,W1-37 |
| Approximate duration is 30 minutes with no expected downtime.                                                                                                    |
| For more details, please visit our 21R3 Release Notes                                                                                                    |

#### **Email for feedback and Suggestions for upcoming Webinar topics**

cdmscustomersuccess@veeva.com

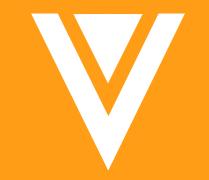

# Thank you

## Questions? cdmscustomersuccess@veeva.com

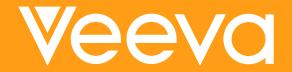